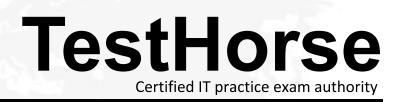

Accurate study guides, High passing rate! Testhorse provides update free of charge in one year!

# Exam : HP0-P18

# Title : HP Integrity o-Class BladeSystem

## Version : Demo

1.A CD ROM with an EFI readable file system is available to the system. From the "EFI Shell>" prompt, which command do you use to access the drive?

A.fs0:

B.:dr0

C.:blk0

D.cdrom0:

Answer: A

2.Which single media allows you to restore the Windows Server 2003 operating system files on the internal disk of an HP Integrity Blade?

A.HP SmartStart media

B.HP Smart Setup media

C.HP Reinstallation media

D.Microsoft Windows Server 2003 RTM media

Answer: C

3.Which Insight Control Environment components need to be installed to integrate HP-UX Workload Manager?
A.Integrity Integration Module
B.Extensions for HP SIM
C.Integrated HP BladeSystem Console

D.HP-UX Support Pack

Answer: B

4.Click the Exhibit button.

### Fan bay numbering

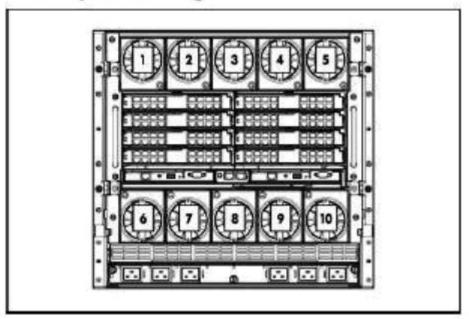

Which fans need to be installed in an eight-fan configuration in a c7000 enclosure?

- A.1, 2, 3, 4, 7, 8,9 and 10
- B.1, 2, 3, 4, 5, 6, 7 and 8
- C.1, 2, 4, 5, 6, 7, 9 and 10
- D.1, 2, 3, 4, 6, 7,8 and 9 Answer: C

5. Click the Exhibit button.

| Connection                            | Port number                                                      | Connects to<br>interconnect<br>bay/port                                  | Comments                                                                                                    |
|---------------------------------------|------------------------------------------------------------------|--------------------------------------------------------------------------|----------------------------------------------------------------------------------------------------|
| NIC<br>Mezzanine<br>slot 1—1x or      | NIC 1<br>NIC 2<br>NIC 3<br>NIC 4<br>1x/2x port 1<br>1x/2x port 2 | 1/Port N+8<br>2/Port N+8<br>1/Port N<br>2/Port N<br>3/Port N<br>4/Port N | One or two<br>single-wide<br>Ethernet<br>interconnect<br>modules<br>One or two<br>single-wide                                              |
| 2x cards                              | 1x/2x port 3<br>1x/2x port 4                                     | 3/Port N+8                                                               | interconnect<br>modules                                                                                                    |
| Mezzanine<br>slot 1—4x<br>cards       | 4x port 1                                                        | 3/Port N                                                                 | <ul> <li>One double-<br/>wide<br/>interconnect<br/>module</li> <li>Only port 1<br/>of a two port<br/>card will be<br/>connected</li> </ul> |
| Mezzanine<br>slot 2—1x or<br>2x cards | 1x/2x port 1<br>1x/2x port 2<br>1x/2x port 3<br>1x/2x port 4     | 7/Port N+8                                                               | Up to four single-<br>wide interconnect<br>modules                                                                                         |
| Mezzanine<br>slot 2—4x<br>cards       | 4x port 1<br>4x port 2                                           | 5/Port N<br>7/Port N                                                     | One or two<br>double-wide<br>interconnect<br>modules                                                                                       |
| Mezzanine<br>slot 3—1x or<br>2x cards | 1x/2x port 1<br>1x/2x port 2<br>1x/2x port 3<br>1x/2x port 4     | 5/Port N+8                                                               | Up to four single-<br>wide interconnect<br>modules                                                                                         |
| Mezzanine<br>slot 3—4x<br>cards       | 4x port 1<br>4x port 2                                           | 5/Port N<br>7/Port N                                                     | One or two<br>double-wide<br>interconnect<br>modules                                                                                       |

\* Connectivity to interconnect bays 7 and 8 is only available with four-port mezzanine cards or port 2 of 4x card in Mezzanine slot 2.

Which interconnect module port does the embedded NIC 2 of a BL870c in device bay 5 of a c7000 enclosure connect to?

A.Port 5 of the interconnect module in bay 1

B.Port 13 of the interconnect module in bay 1

C.Port 5 of the interconnect module in bay 2

D.Port 13 of the interconnect module in bay 2

Answer: D

6. How should you install memory in an BL860c BladeSystem server to get the best performance?

A.Install the memory DIMMs in pairs starting with slots 1A-B.

B.Install the memory DIMMs in quads starting with slots 0A-D

C.All DIMM slots should be populated with the same size DIMMs

D.Arrange DIMMs so that the DIMMs with the largest capacity are in the highest numbered slots.

Answer: C

7.You just installed a BL860c Blade Server. How do you verify which system, BMC and iLO 2 firmware is installed?

A.Run the fw command from the iLO 2.

B.Run the sysrev command from the iLO 2.

C.Execute the fwconfig command from the EFI Shell.

D.Execute the firmware command from the EFI Shell.

Answer: B

8.After a fresh installation of Windows Server 2003 on an Integrity Blade, which log file can you check to verify

if there were errors during the installation?

- A.The Windows install logfile (install.log)
- B.The memory dump file (memory.dmp)
- C.The Windows System Event logfile (system.evt)
- D.The Windows Application Event Log file (application.evt)

Answer: C

9.An additional processor has just been installed in an HP c-Class Integrity BladeSystem server. Which offline tools are available to verify that the processors are functioning? (Select two.)

A.top B.STM C.EFI info cpu command D.EFI devices command E.EFI cpuconfig command

Answer: CE

10.Which MP command is used to identify a particular blade? A.BLADE B.VFP C.LOC D.SYSREV

Answer: C

11.You want to access HP System Management Homepage on one of your server blades. Which port will be used during secure communication?A.2000B.50000C.2301D.2381

### Answer: D

12.You access the HP System Management Homepage of a Windows 2003 BL860C and the system type is shown as "unknown". What can be the problem? A.SMIS Service is not installed

B.SMPT Service is not installed

C.SNMP Service is not installed

D.SYSMAN Service is not installed

#### Answer: C

13.Which interfaces are used to connect to the iLO MP of the Integrity BladeSystem server? (Select two.)A.USBB.OA/iLOC.SUV cable serial portD.Parallel port E.PS2

Answer: BC

14.How can you connect to the iLO 2 MP of an Integrity BladeSystem server? (Select two.)A.Parallel portB.telnet to the MPC.SUV cable serial portD.connect a keyboard to the OA

E.use the USB port of Interconnect Module one

Answer: BC

15.Which lanboot option allows you to install HP-UX from a specific Ignite-UX server when more then one Ignite-UX server is available in the subnet?
A.lanboot select -dn
B.lanboot select
C.lanboot -od
D.lanboot -od

Answer: A

16.You created a dbprofile to install from an Ignite-UX server in a single network configuration, but the directed boot continues to fail. What is missing in your dbprofile?A.boot file pathB.gateway IP-addressC.client IP-addressD.netmask

Answer: A

17.Which file on the Ignite-UX server needs to be updated with the client credentials to enable the client for network install? A./etc/opt/ignite/clients B./etc/bootptab C./etc/services

D./etc/opt/ignite/INDEX

Answer: B

18The HP Integrity Essentials Foundation Pack for Linux includes two management CDs. Which software is included on these CDs? (Select two.)
A.system backup software
B.LAN connectivity tools
C.HP Systems Insight Manager
D.System Management Homepage E.Cell Local Memory (CLM) management utilities

Answer: CD

19.Which operating system does not support booting from the EFI Shell command line? A.Linux B.HP-UX C.HP Open VMS D.Windows Server 2003

Answer: D

20.Which of the following features are included in the Advanced iLO 2 MP license on Integrity Blades? (Select three.) A.iLO 2 virtual floppy B.iLO 2 virtual USB key C.remote console software D.Integrated Remote Console (IRC)

E.iLO 2 MP firmware FTP server

F.iLO 2 MP configuration backup and restore

Answer: ABD

21. What do you have to do to see the Power On Self Test (POST) messages on an Integrity BladeSystem server?

A.At the iLO 2 MP prompt, enter the command post.

B.At the iLO 2 MP prompt, enter co in the main menu.

C.Configure the local serial port as AUX UART.

D.Connect a terminal to the OA service serial port.

Answer: B

22..Which tool provides proactive remote monitoring, diagnostics, and troubleshooting?
A.HP Service Essentials Remote Support Pack (RSP)
B.HP Web Based Enterprise Services (WEBES)
C.HP Support Tool Manager (STM)
D.HP Web-Based Enterprise Management (WBEM)

23.Which tool provides the basic management features of system discovery and identification, single event view, inventory data collection, and reporting? A.HP Systems Insight Manager (HP SIM) B.HP Web Based Enterprise Services (WEBES)

C.HP Web-Based Enterprise Management (WBEM)

D.HP Service Essentials Remote Support Pack (RSP)

Answer: A

24.Which tool is a suite of system diagnostic tools?
A.HP Systems Insight Manager (HP SIM)
B.HP Web Based Enterprise Services (WEBES)
C.HP Web-Based Enterprise Management (WBEM)
D.HP Service Essentials Remote Support Pack (RSP)
Answer: B

25.Which is a feature of HP Virtual Server Environment (VSE)?A.allows failover clusteringB.builds Virtual Connect configurationsC.creates a pool of virtual servers within an Integrity BladeD.allows partitioning on processor granularity

Answer: C

26.Which feature is factory integrated on Integrity Blades?A.iLO 2 configuration backup and restoreB.Automatic iLO 2 MP firmware synchronizationC.iLO 2 Advanced Automatic Configuration (AAC)D.iLO 2 Advanced Pack

Answer: D

27.Which command do you enter at the iLO 2 MP command prompt to configure the iLO 2 MP static IP address? A.ipconfig B.ifconfig C.pc

. D.lc E.ls

Answer: D

28.How can you configure a static iLO 2 MP IP address?

A.Use the lc command at the MP prompt.

B.Use the mp\_static\_set command at the OA prompt.

C.Click on MP addressing in the System Management homepage.

D.Click on Static MP Config in the Web configuration page of the OA.

Answer: A

29. Which option is available by default on the EFI Boot Manager menu?

A.Backup Configuration Menu

B.iLO MP Configuration Menu

C.System Configuration Menu

D.Core LAN Configuration Menu

Answer: C

30.While installing a BL860c for the first time, which command do you use to display the date from the iLO MP command prompt?

A.date

B.set date

C.show date

D.list date

Answer: A